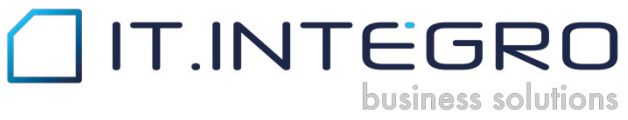

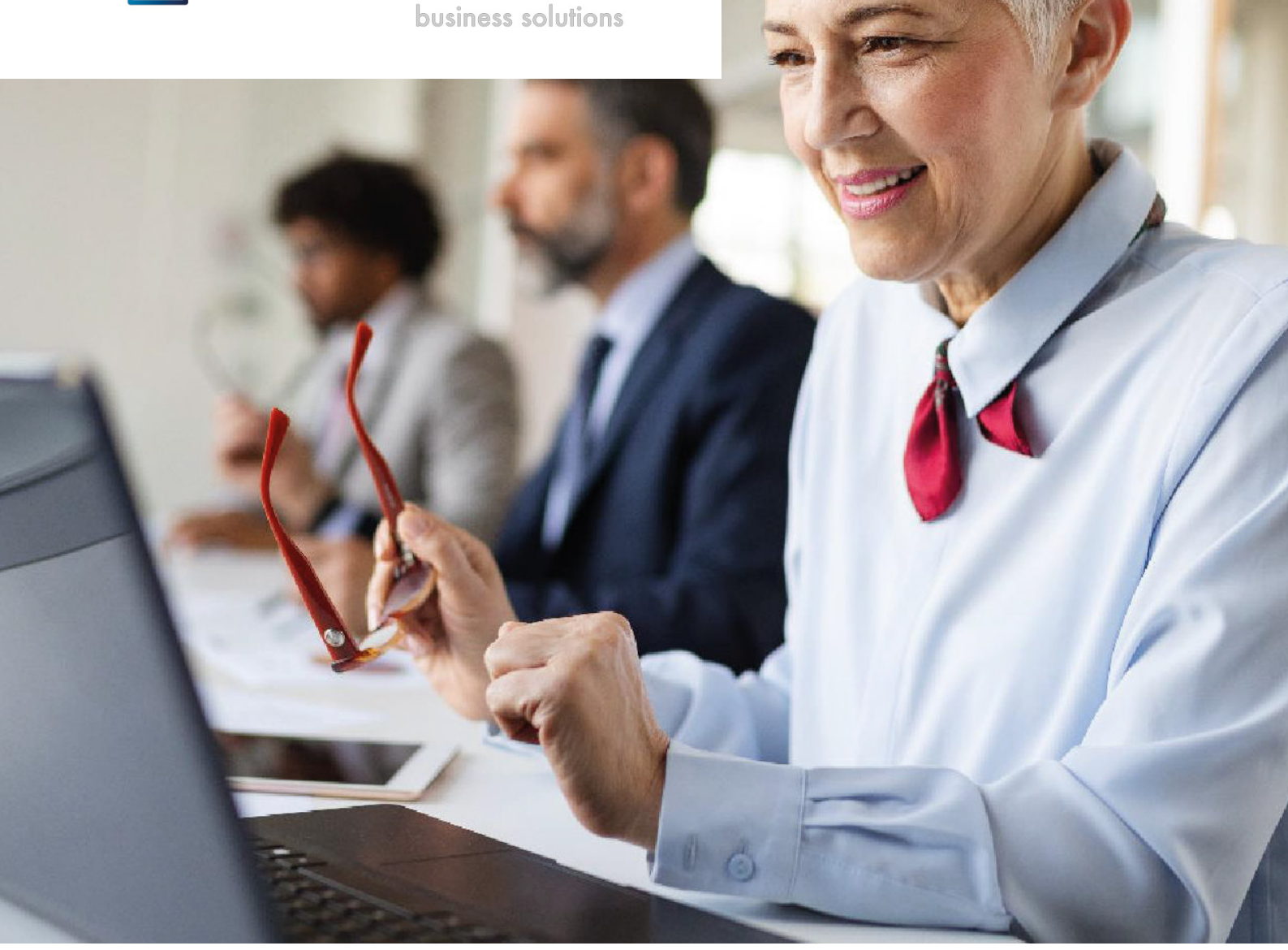

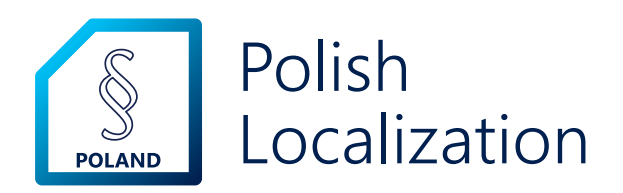

for Microsoft Dynamics 365 Business Central

Installation and Registration Guide

## **Chapter 1:** General Information

To start using Polish Localization, first you must install the application after contacting IT.integro or your partner, and then register the application.

This user guide describes how to:

- contact IT.integro to have the application installed by IT.integro or your partner,
- register the Polish Localization application by sending a license request to IT.integro,
- synchronize the license data.

## **Chapter 2:** Installation

Polish Localization is installed as an extension to the base Dynamics 365 Business Central application.

To install the application, contact IT.integro by filling the **Contact me** form available on [the](https://appsource.microsoft.com/en-us/product/dynamics-365-business-central/PUBID.it_integro%7CAID.bc_pf-base_001%7CPAPPID.a41facb4-aa1f-4f4b-a6d5-a574d9a33911?tab=Overview)  [Polish Localization offer page on AppSource](https://appsource.microsoft.com/en-us/product/dynamics-365-business-central/PUBID.it_integro%7CAID.bc_pf-base_001%7CPAPPID.a41facb4-aa1f-4f4b-a6d5-a574d9a33911?tab=Overview). To open your contact request form, choose the **Contact me** button on the offer page.

After you fill and submit the form, you will be contacted by IT.integro or your partner to proceed with the installation process. The installation process for Polish Localization will be managed by IT.integro or your partner.

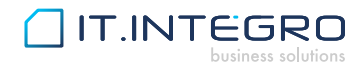

# **Chapter 3:** Registration

### **3.1 Step 1**

After the installation process is finished, register the application, by choosing the **Register now**  action on the notification bar in Dynamics 365 Business Central.

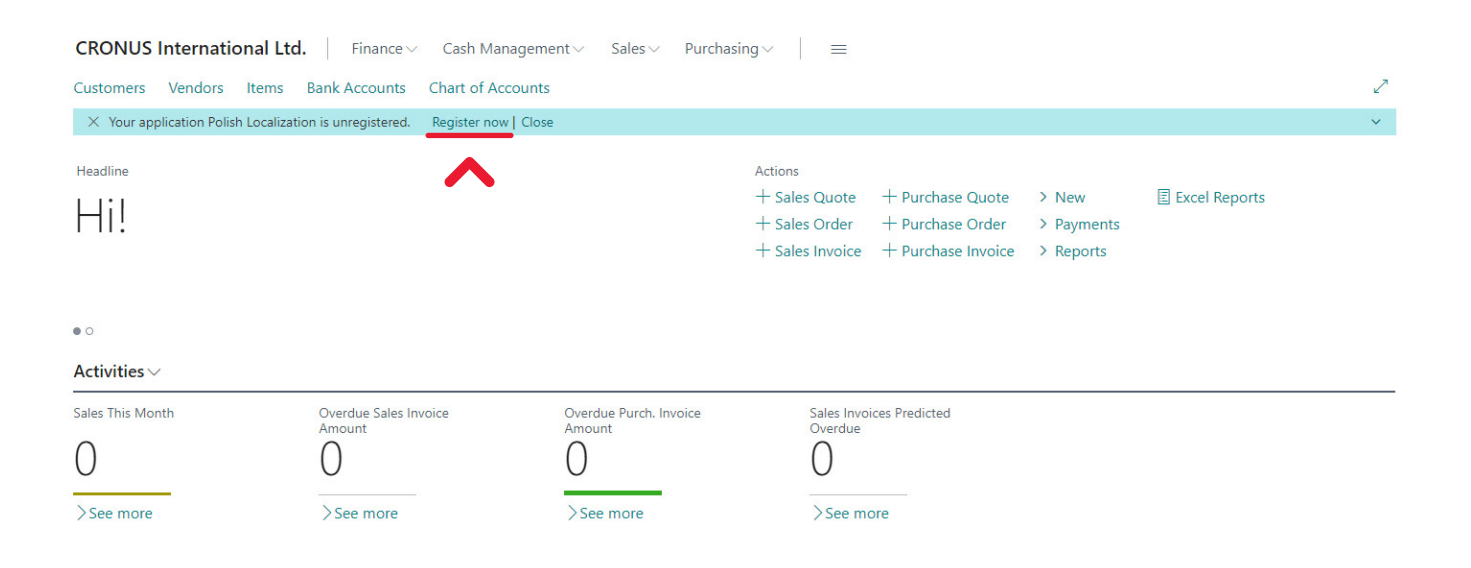

#### **3.2 Step 2**

In the next step, on the **Create License Request** wizard page, fill all the fields required. To complete your license request, choose the **Next** button.

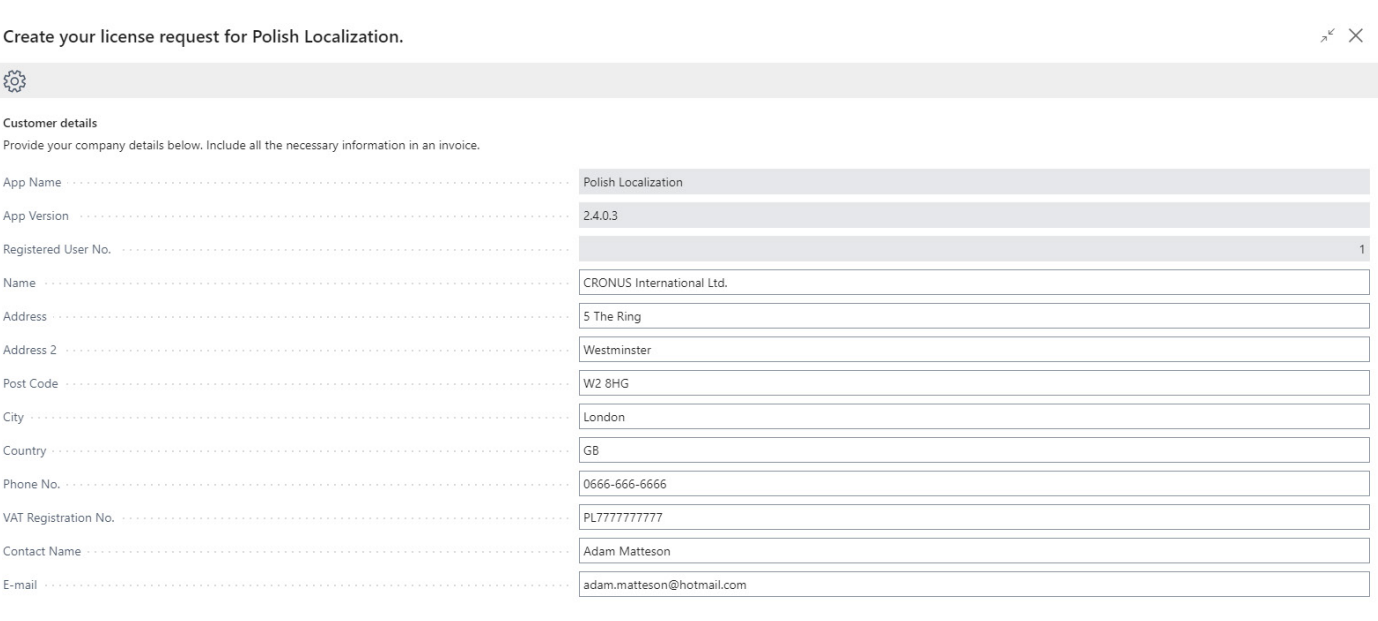

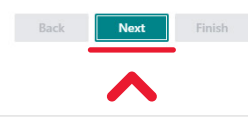

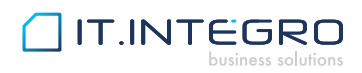

#### **3.3. Step 3**

The licence request message is ready to be sent to IT.integro's request system. Choose the **Next** button. Microsoft Dynamics Business Central 365 will establish a connection and send the license request notification to IT.integro.

Create your license request for Polish Localization.

<u> ಕನ್ನ</u>

**Send License Request** Click Next to send the request notification to IT.integro.

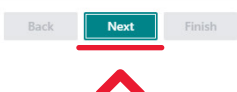

 $\mathcal{A}^{\mathcal{C}}$   $\times$ 

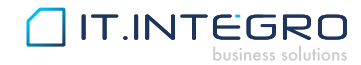

#### **3.4. Step 4**

If the license request is sent successfully, the wizard will display an appropriate message. Choose the **Finish** button to finish the process.

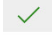

All Done Thank you for choosing Polish Localization.

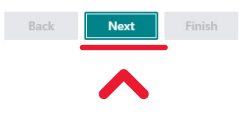

 $\lambda^k$   $\times$ 

**For more information, please contact IT.integro at [mdvapp@it.integro.pl](mailto:mdvapp%40it.integro.pl?subject=) or your partner.**

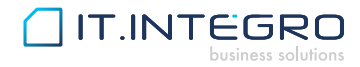

### **About IT.integro**

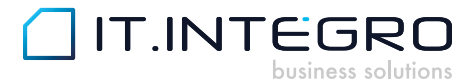

As a strategic Dynamics 365 Business Central partner in Poland, IT.integro cooperates with Microsoft on educating the market about integrated IT systems and implements the most popular ERP system of the Microsoft product family.

For its extensive knowledge and experience, IT.integro was granted numerous awards, including the Microsoft Partner Gold Enterprise Resource Planning status and the title of Microsoft Dynamics Partner of the Year 2016, as well as being a Finalist in the Microsoft Dynamics Regional Partner of the Year 2016 for Central and Eastern Europe competition. IT.integro is also a member of the elite President's Club for Microsoft Dynamics club.

For over 30 years, the company has been supporting the work of thousands of Microsoft Dynamics 365 Business Central users by systematically delivering new implementations of the solution and its add-ons. IT.integro's successful track record includes domestic and global projects carried out for corporations and capital groups, with support for multilingual and multi-currency needs. With its focus on helping its customers to grow their businesses faster, IT.integro offers its comprehensive services to local and global users from several dozens of countries worldwide.

### **Our apps**

Learn more about our apps for Microsoft Dynamics 365 Business Central

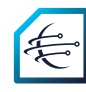

Master Data Management System

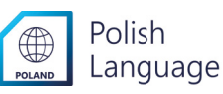

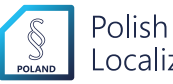

Localization

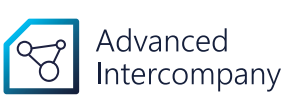

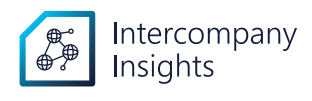

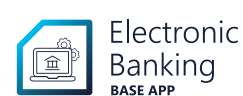

PRZEDSIĘBIORSTWO

**FAIR PLAY**  $2020$ 

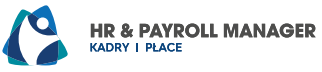

Microsoft

Partner

**Microsoft** 

ce Planning Silver Cloud Platform Silver Application Integration Silver Small and Midmarket Cloud Solutions

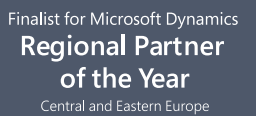

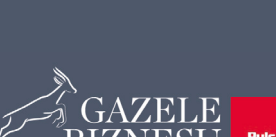

# $\bigcap$  IT.INTEGRO

### **Contact**

IT.integro sp. z o.o. ul. Ząbkowicka 12 60-166 Poznań, Poland Phone: +48 61 861 43 51 Email: mdvapp@IT.integro.pl